# **READY TO SURF**

Lesen Sie in wenigen Schritten Ihre Leitungs-ID aus.

Ziehen Sie um oder gründen Sie einen neuen Haushalt, kann Ihnen Ready to surf helfen, einfacher und schneller Ihren neuen Festnetz-Anschluss zu buchen bzw. freizuschalten.

Wenn Sie über Ready to surf Ihre Leitungs-ID selbst auslesen, brauchen Sie keinen Termin mit dem Service-Techniker mehr. Sie müssen nicht mehr vor Ort sein, wenn Ihr Anschluss freigeschaltet wird, und lange Bereitstellungszeiten können entfallen.

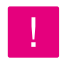

Den Service "Installation vor Ort" können Sie natürlich trotzdem beauftragen.

## Voraussetzungen

Damit Sie Ihre Leitungs-ID selbst auslesen können, benötigen Sie einen **Router** (z. B. Speedport Router oder FRITZ!Box), das passende **Stromkabel,** ein **Kabel für die Verbindung des Routers mit der Telefondose** und ein **WLAN-fähiges Endgerät** (z. B. Smartphone, Tablet oder Laptop).

### **Bitte beachten Sie:**

- **•** Nicht jeder Anschluss ist Ready-to-surf-fähig. Wenden Sie sich in diesem Fall an die kostenfreie Hotline 0800 33 01000.
- **•** Dies ist nicht die Installationsanleitung für Ihren Anschluss. Diese wird separat zur Verfügung gestellt.

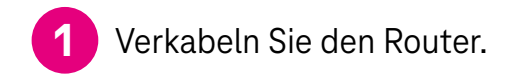

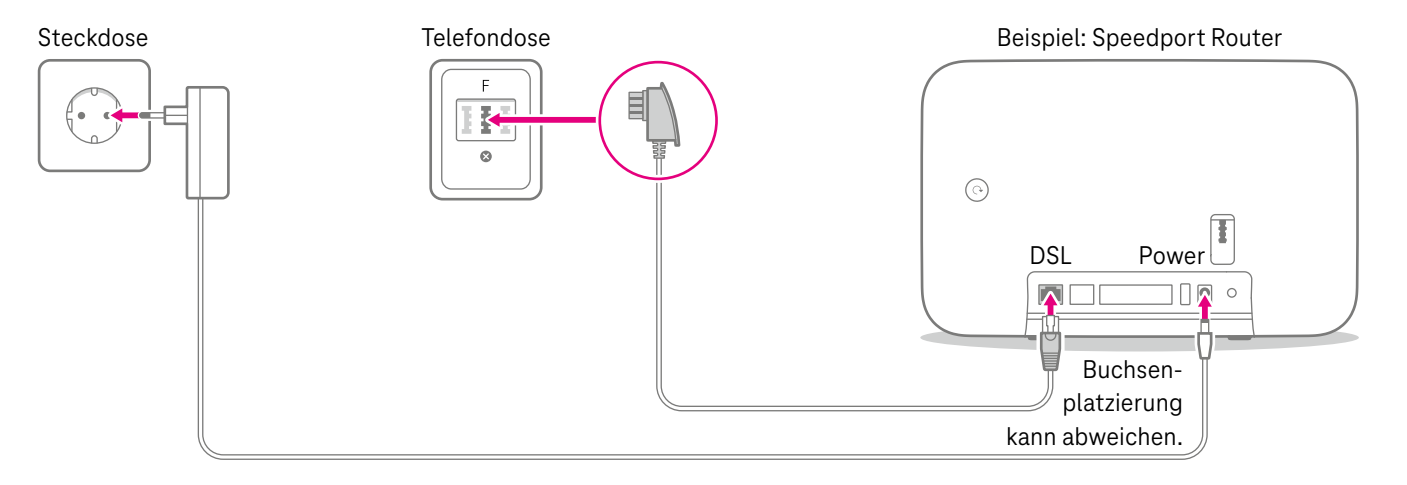

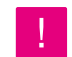

Nach dem Verkabeln baut der Router eine WLAN-Verbindung auf. Eine Internet-Verbindung wird nicht hergestellt.

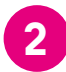

## Verbinden Sie den Router mit Smartphone, Tablet oder Laptop.

Wenn Sie Ihr **Smartphone** verwenden, trennen Sie zuerst die mobile Internet-Verbindung und aktivieren  $\circ$ Sie nur das WLAN.

Suchen Sie mit Ihrem Smartphone, Tablet oder Laptop das lokale WLAN Ihres Routers. Wählen Sie es aus, um eine Verbindung herzustellen.

**WLAN-Name und -Passwort bzw. -Schlüssel** finden Sie auf der Rück- oder Unterseite des Routers.

**Alternativ** können Sie Ihren Laptop auch **per Kabel**  (gelbe Stecker) mit Ihrem Router verbinden.

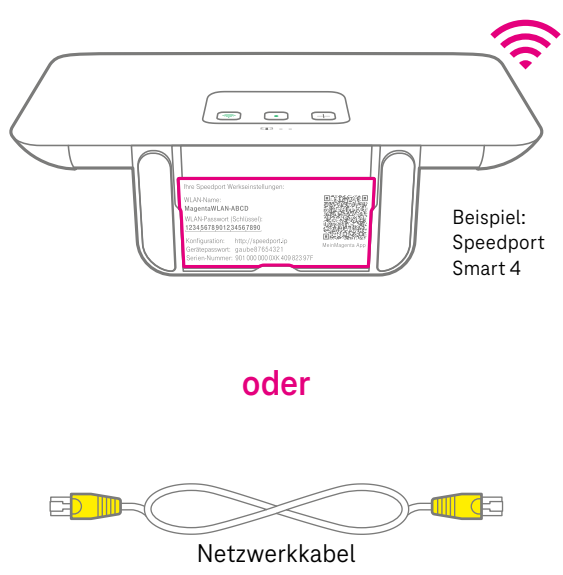

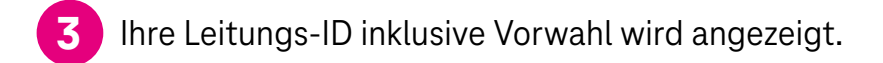

**1.** Öffnen Sie Ihren Browser (z. B. Google Chrome, Firefox oder Safari). Die Seite **anschlussinfo.de** erscheint. Falls die Seite nicht automatisch erscheint, bitte im Browser eingeben. Klicken Sie auf "Informationen anzeigen".

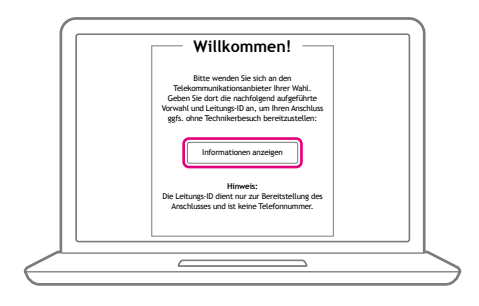

**2.** Die Leitungs-ID wird angezeigt.

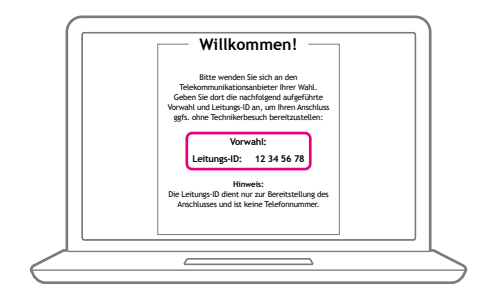

**Bitte beachten Sie:** Sollte Ready to surf nicht funktionieren, ist dies kein Problem. Wenn ein Vor-Ort-Termin mit einem Techniker vereinbart wurde, bleibt dieser bestehen. Sie müssen hier nichts unternehmen.

## **Woran merkt man, dass Ready to surf nicht funktioniert?**

Der Router kann keine Verbindung herstellen. Auf dem Endgerät (Smartphone, Laptop, Tablet) wird keine Landing-Page angezeigt.

Die angezeigte Seite ist keine Buchungsseite für einen Festnetz-Anschluss. Sie dient ausschließlich zur Ermittlung der Leitungs-ID und es ist nicht möglich, einen Internet-Zugang herzustellen.

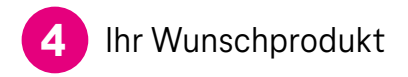

Mit Ermittlung der Leitungs-ID ist der Ready-to-surf-Prozess abgeschlossen. Notieren Sie die Leitungs-ID und Ihre Vorwahl. Danach können Sie die Router-Verbindung wieder trennen.

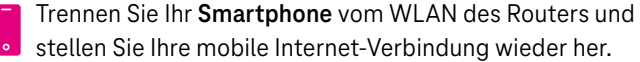

Teilen Sie uns bitte die Leitungs-ID unter der kostenfreien Hotline 0800 33 01000 mit und sagen Sie im Auswahlmenü einfach "Berater" bzw. "Beratung", dann ist ein Vor-Ort-Termin nur noch für ein eventuell beauftragtes Installationspaket notwendig.

#### **Haben Sie noch keinen Festnetz-Anschluss beauftragt,**

können Sie schnell und einfach mithilfe der Leitungs-ID Ihr Wunschprodukt bei uns im Telekom Shop oder telefonisch unter der kostenfreien Hotline 0800 33 01000 buchen.

## **HERAUSGEBER:**

Telekom Deutschland GmbH 53262 Bonn

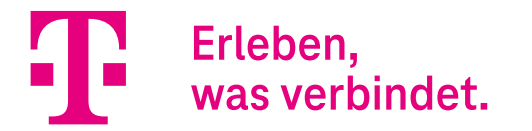